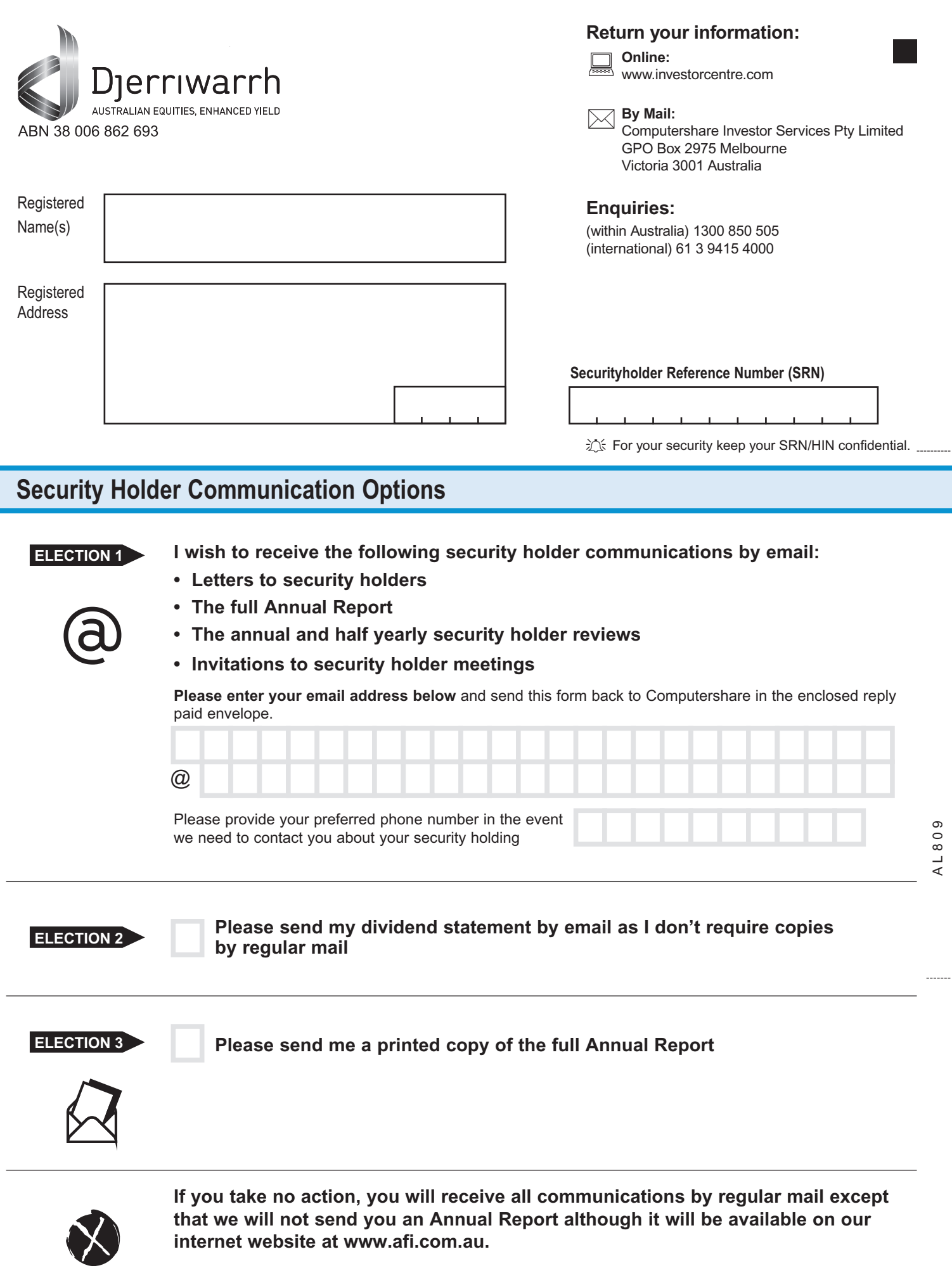

 $\ddag$ 

# **Provide your information online, simply visit www.computershare.com/au/sc**

# **Election 1**

# **Electronic Security Holder Communications**

You can register for electronic security holder communications either online (details below) or by submitting your email details on the front of this form and returning this to our registry.

Registering online is easy...

- 1. Have your security holder Reference Number (SRN) or Holder Identification Number (HIN) ready
- 2. Visit www.computershare.com/au/sc
- 3. Enter the company code, your SRN or HIN and postcode (or country if outside Australia) and click submit
- 4. Once logged in, choose the publication type and select email as your preferred method of delivery.
- 5. Once complete, click submit and you will start receiving notification via email when the documents you requested are available for you to view online.

#### **Election 2**

#### **Dividend Statement Request**

The default option to receive the dividend statement is by post.

By marking the box overleaf you can select to be advised when your dividend statement is available online.

### **Election 3**

#### **Annual Report Request**

The default option to receive the Annual Report is via the company website.

By marking the box overleaf you can select to receive a hard copy of the company's Annual Report.

This instruction only applies to the specific holding identified by the SRN/HIN and the name appearing on the front of this form.

**The Annual Report, other releases and general company information are also available on our website at http://www.afi.com.au**

AL809

AL809

**Please return the completed form to:**

Computershare Investor Services Pty Limited GPO Box 2975 Melbourne Victoria 3001 Australia

164755\_01F9GA